# Lektion: Couchtisch

Digitale Methoden: 2D Zeichnung und 3D Modell

Stand: 25.09.2022

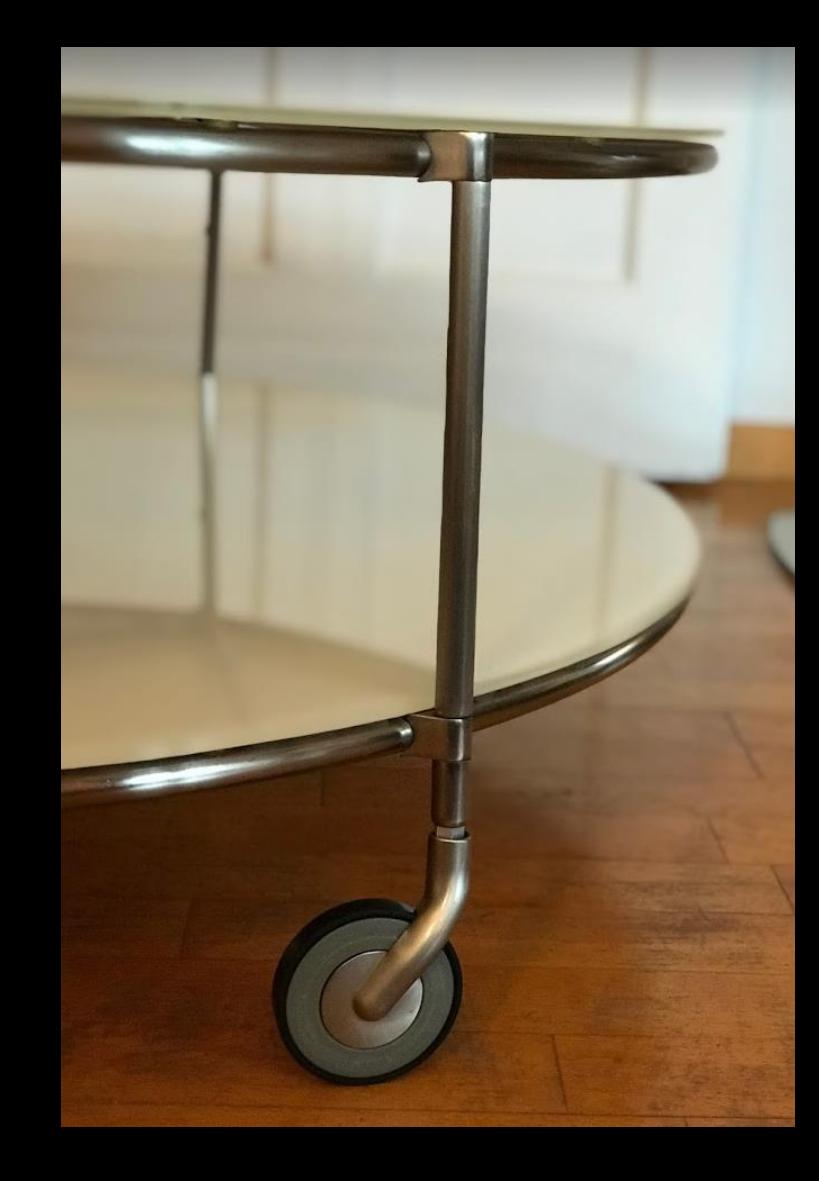

# Beispiel "Runder Couchtisch"

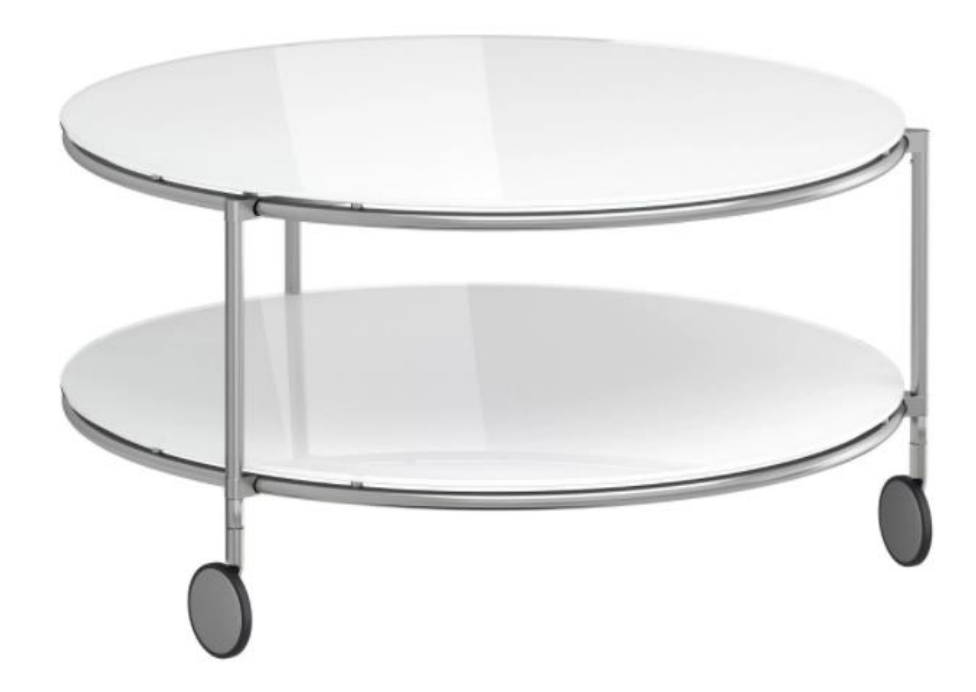

### Runder Couchtisch

Foto und vereinfachtes 3D-Modell

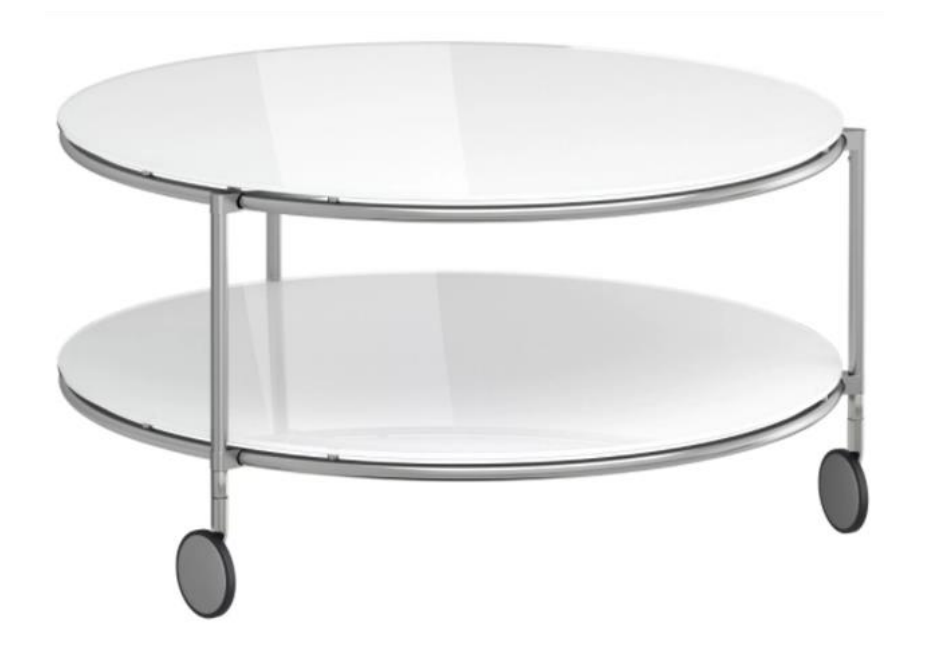

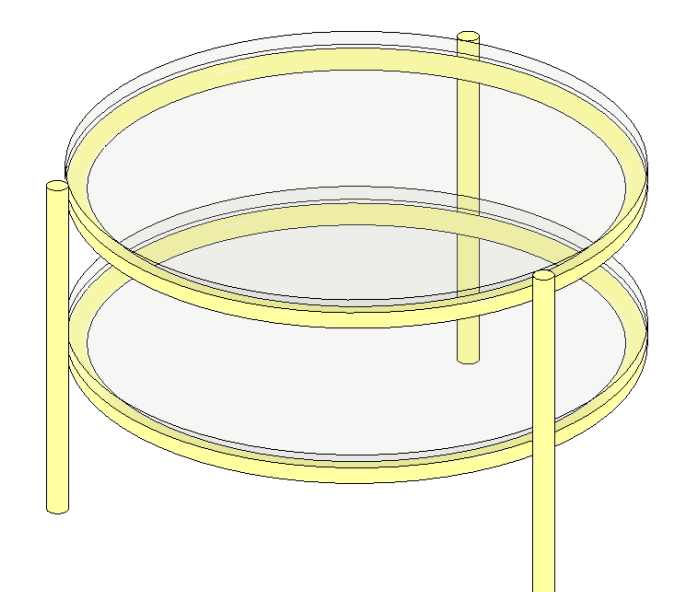

### Analyse: Zerlegen der Konstruktion in Elemente

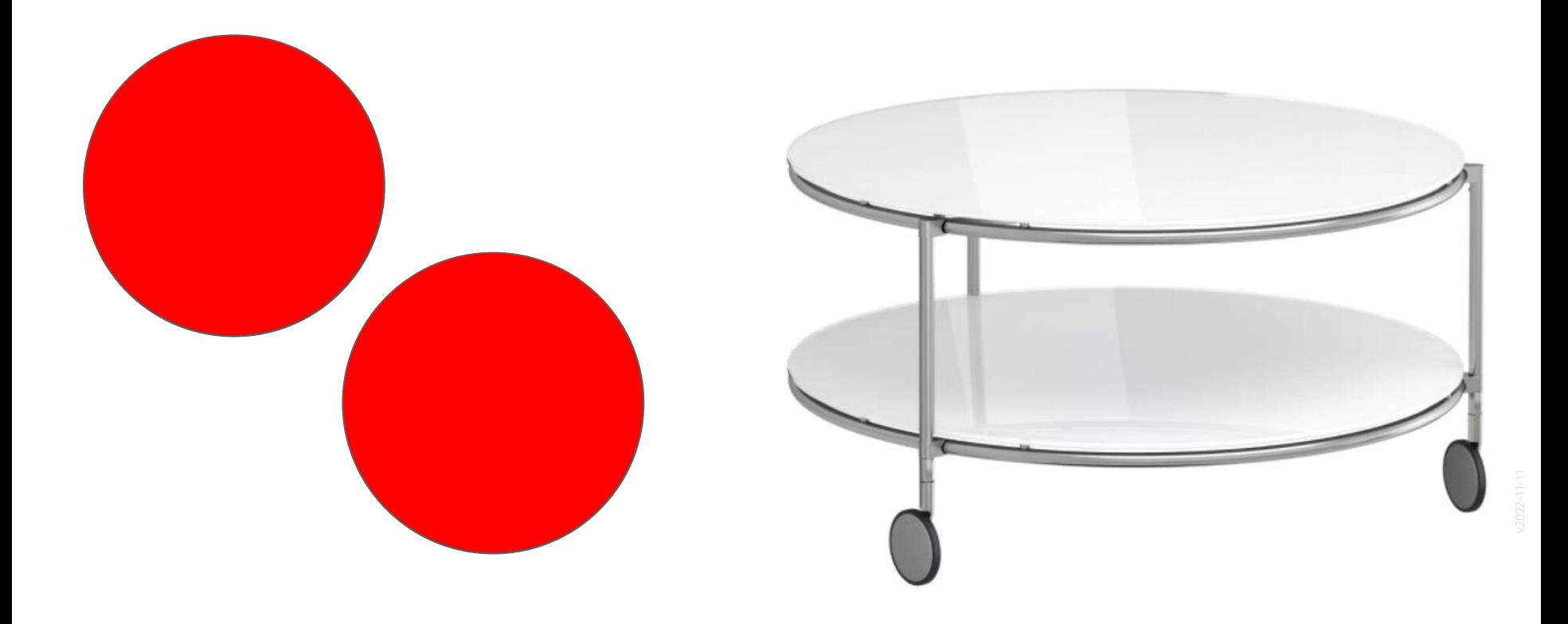

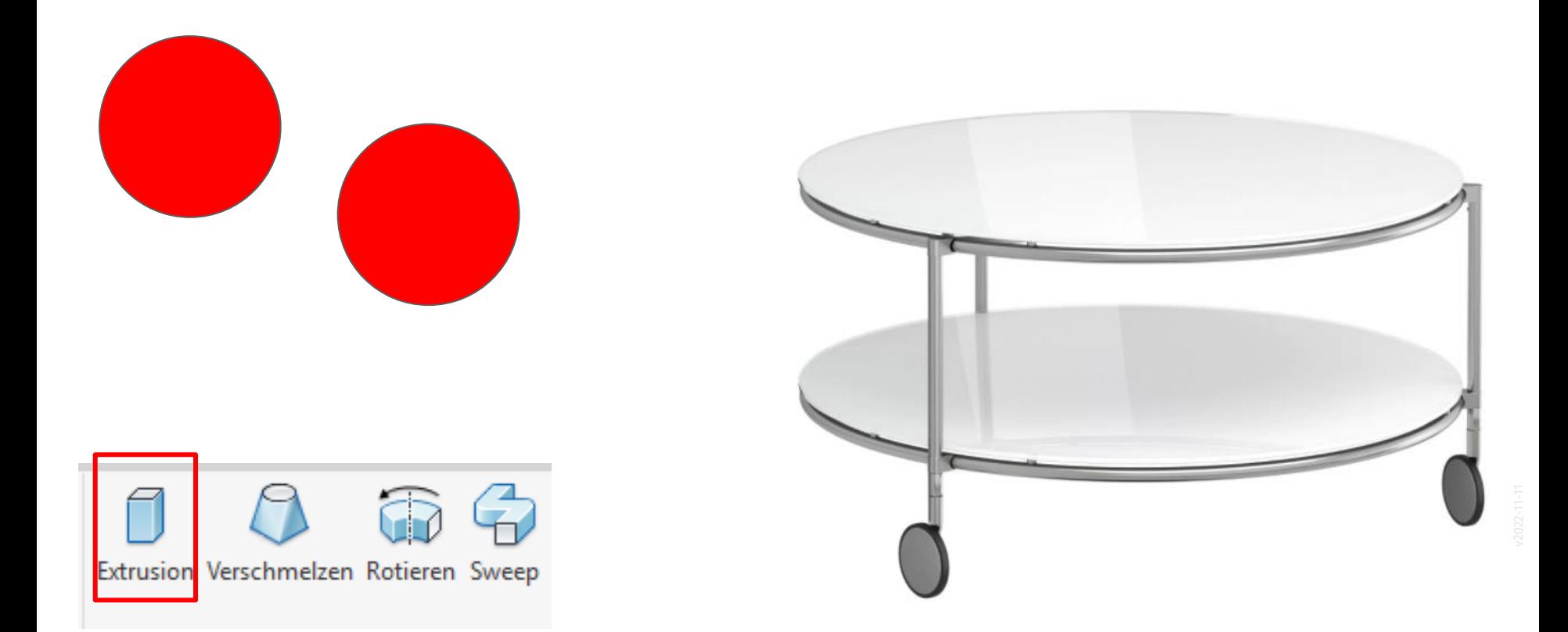

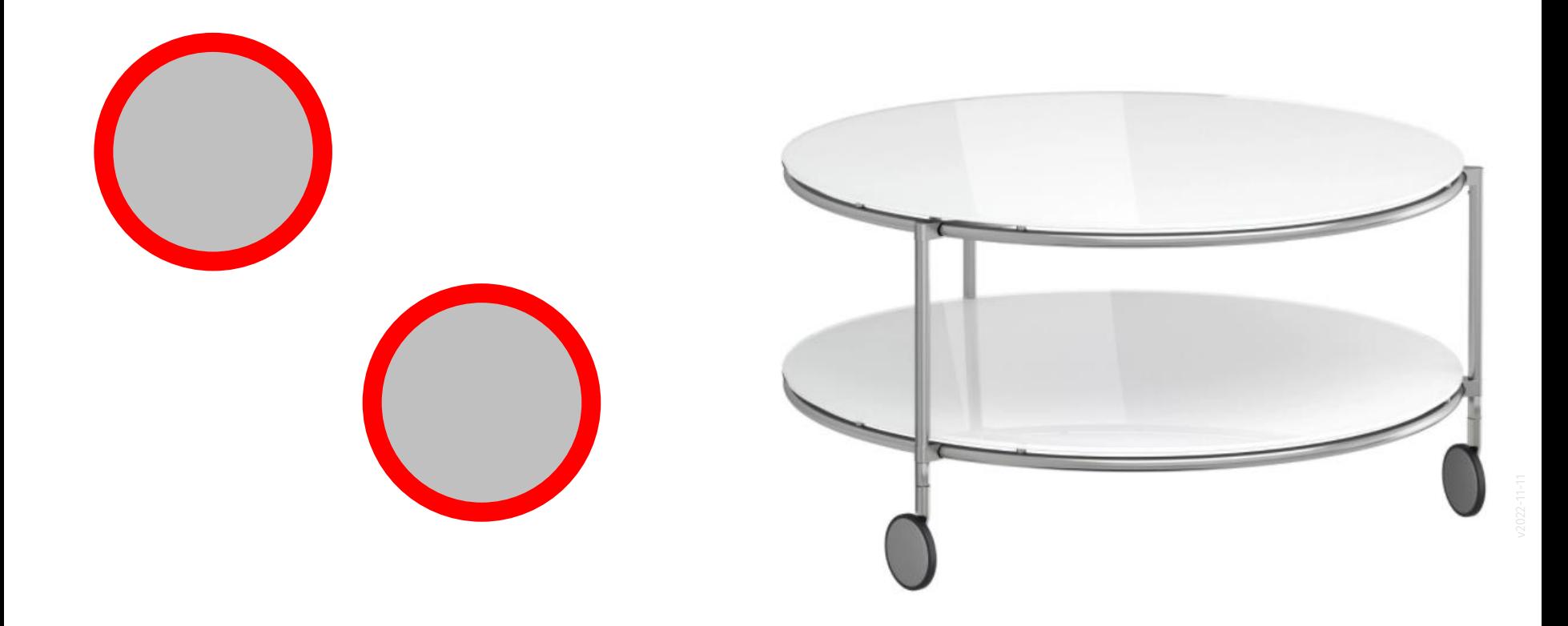

### Wie können die runden Ringe modelliert werden?

Grundsätzlich wäre die Modellierung über ROTIEREN oder SWEEP möglich.

Falls der Tisch nicht kreisrund, sondern z.B. elliptisch wäre, würde nur die Variante SWEEP bleiben.

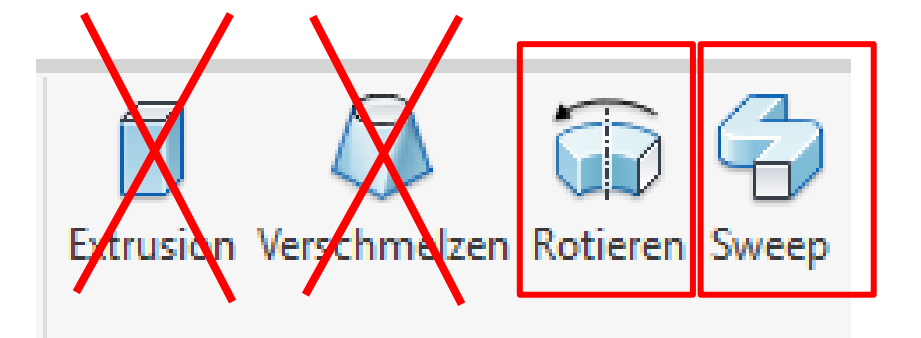

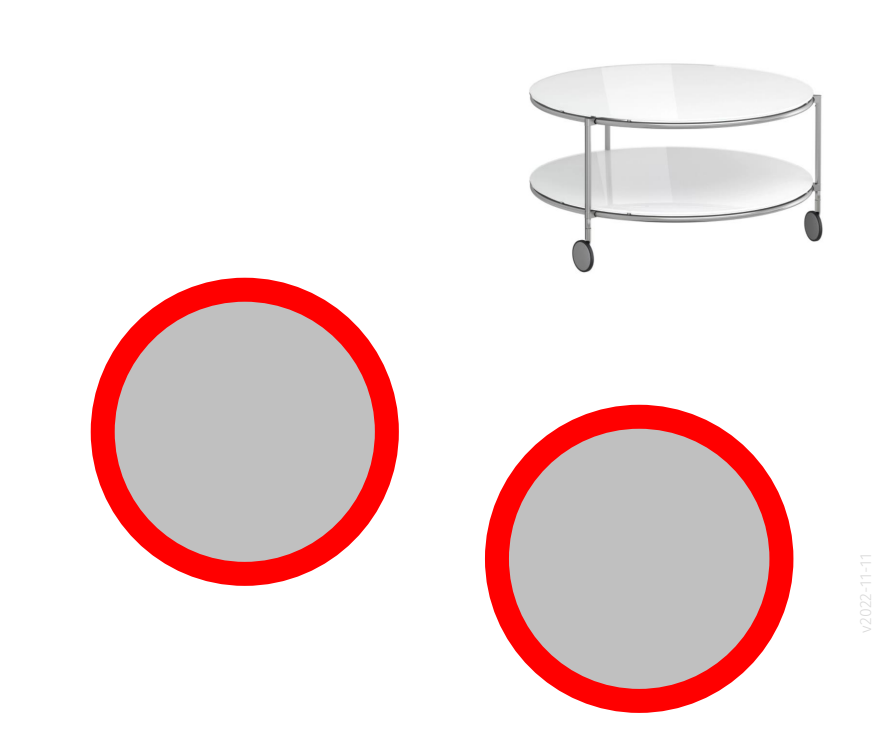

### Glasplatten und darunter liegende Rohre gehören zusammen...

Da die Tischplatte jeweils auf einem zugehörigen Rohr liegt, erscheint es sinnvoll, diese beiden Elemente jeweils zusammenzufassen.

Wir werden eine gesonderte Familie für die Tischplatten erzeugen.

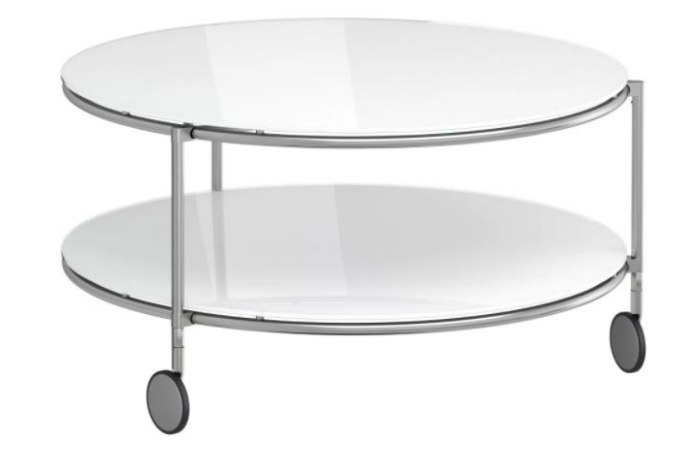

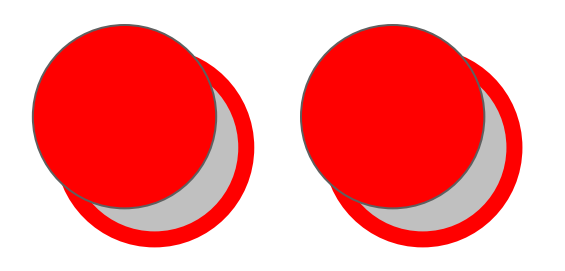

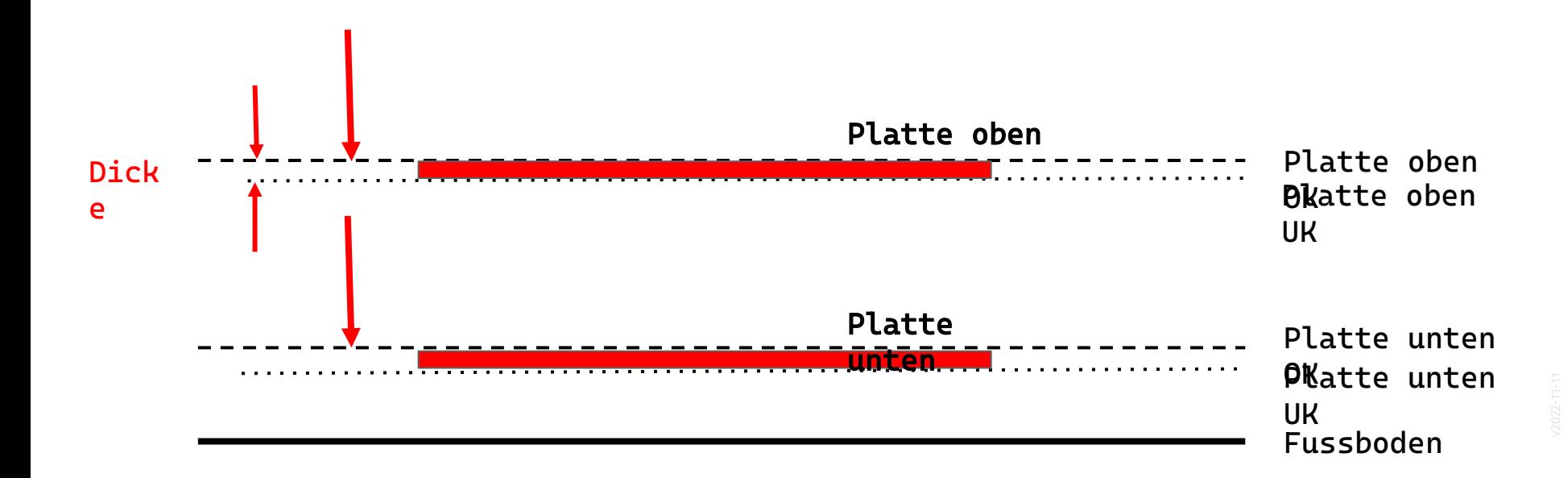

Das wichtigste sind die "Referenzebenen". Sie werden zuerst erzeugt. Die sichtbare Geometrie ist dann immer mit den Referenzebenen verknüpft.

Wenn wir in folgenden Lektionen ein 3D-Gebäudemodell aufbauen, werden "Ebenen" wieder eine wichtige Rolle spielen. Hier im 3D-Modell für ein Möbelstück trainieren wir schon mal die Arbeit mit dem Konzept der Ebenen.

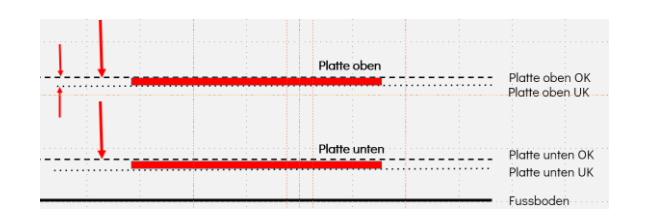

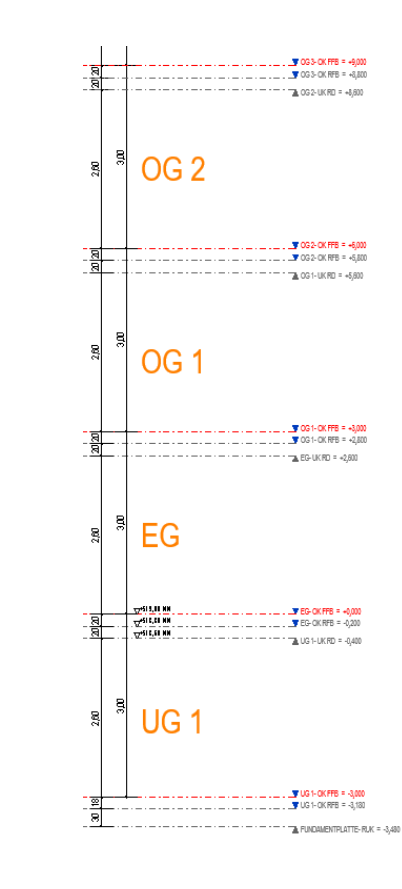

### Tischbeine

### **Tischbeine**

Die Tischbeine sind außen an den Stahlrohren der Tischplatten befestigt.

Sie definieren die Höhe des Tischs.

Wir werden eine gesonderte Familie für die Tischbeine erzeugen.

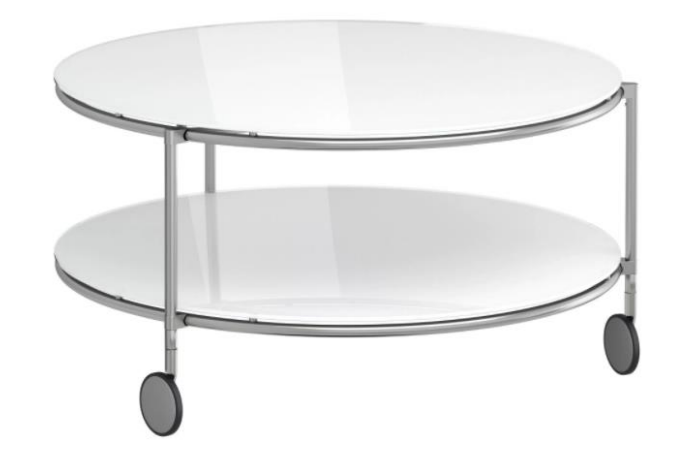

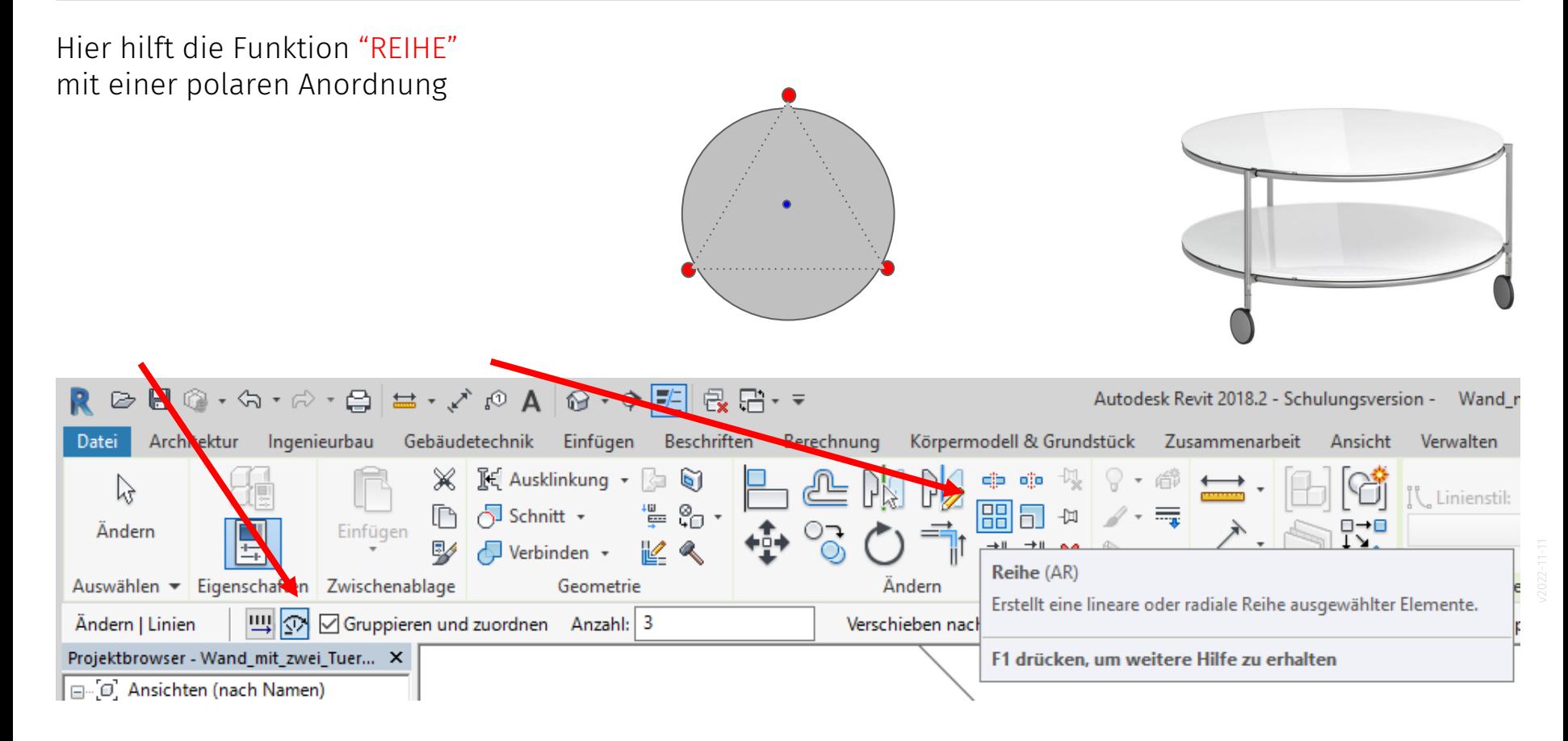

Kleines Fazit

#### Kleines Fazit

Wir haben eine kleine Analyse abgeschlossen.

Wir haben mit den Augen eines 3D-Modelliers auf ein reales Möbelstück geschaut.

Das gedankliche "Zerlegen" in die Einzelteile ist der nötige Prozess, um das Objekt zu verstehen.

Dann kann man es nachbilden.

Die vorigen Schritte hatten nichts mit dem konkreten Tool "REVIT" zu tun. Es ist (vielleicht) ein neuer Blick auf Dinge; üben könnt Ihr DAS jetzt überall...

# Nötige Informationen und Dateien; eine Analyse

### Gliederung Modell

### Aufbau des Modells

Der "Couchtisch" kann aus zwei Bausteinen gebaut werden; aus den "Tischplatten" und aus den "Tischbeinen":

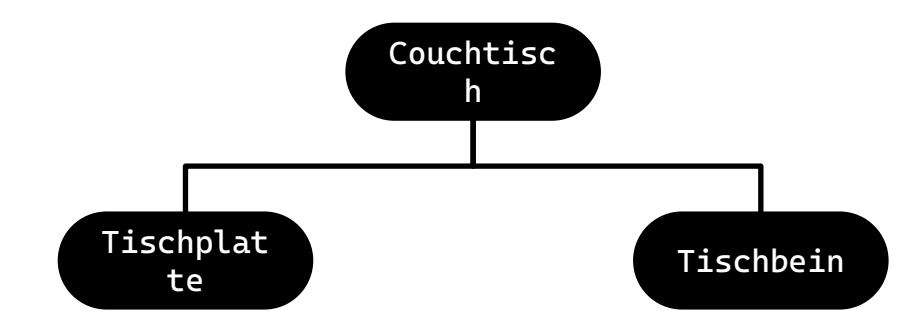

### Und wie groß ist das Ganze?

Welche Informationen (Parameter, Maße) brauche ich über den Tisch, um ihn zu beschreiben?

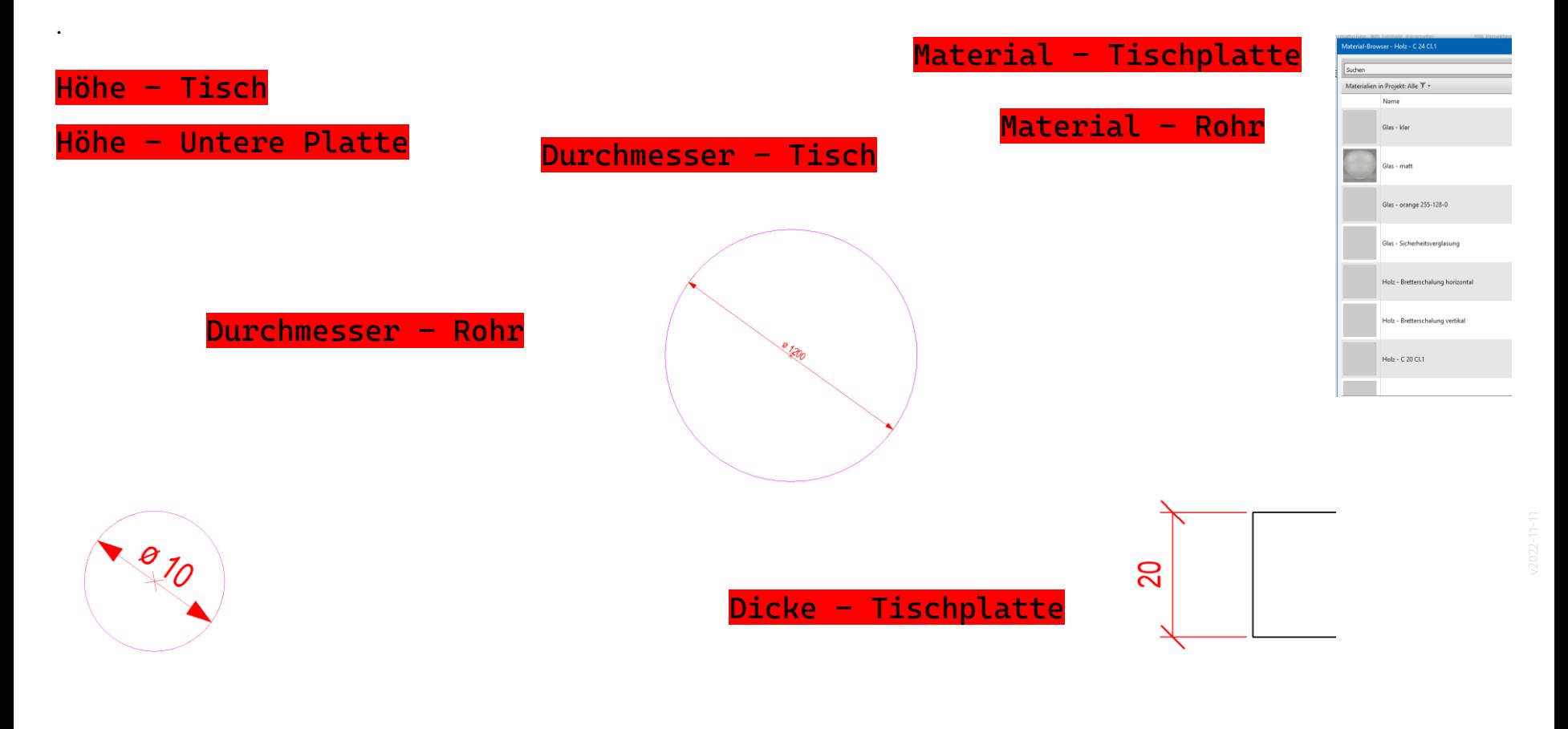

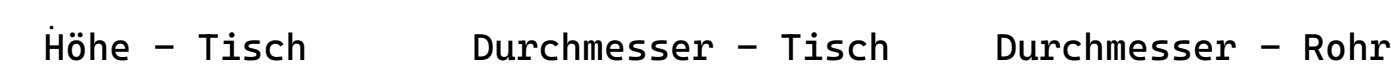

Material -Tischplatte  $Material - Rohr$ Höhe - Untere Platte Dicke - Tischplatte

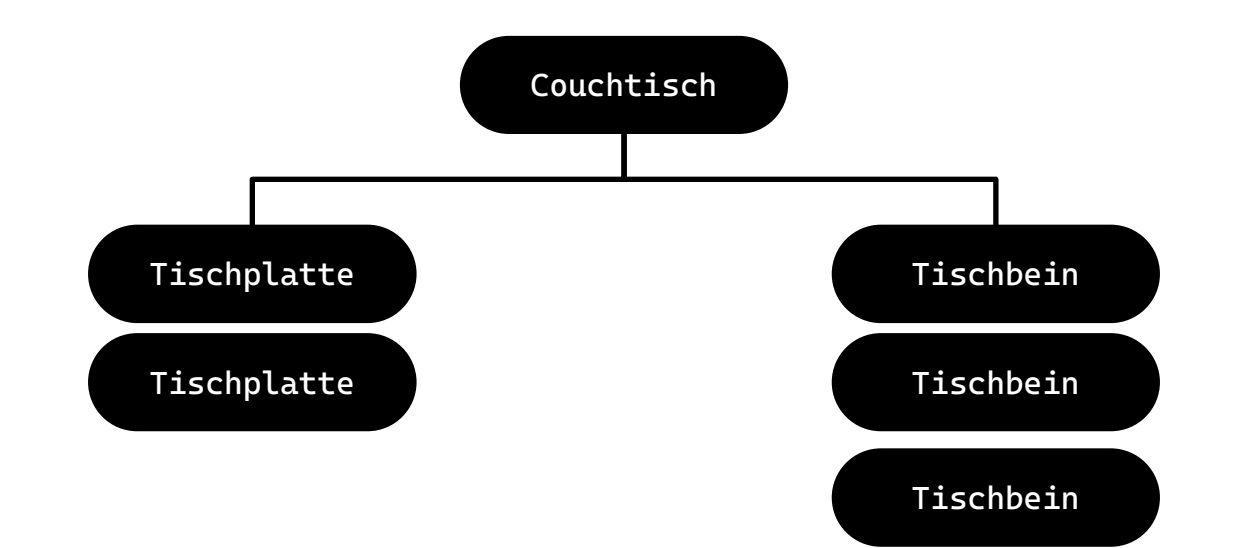

#### Wo werden die Informationen benötigt?

.

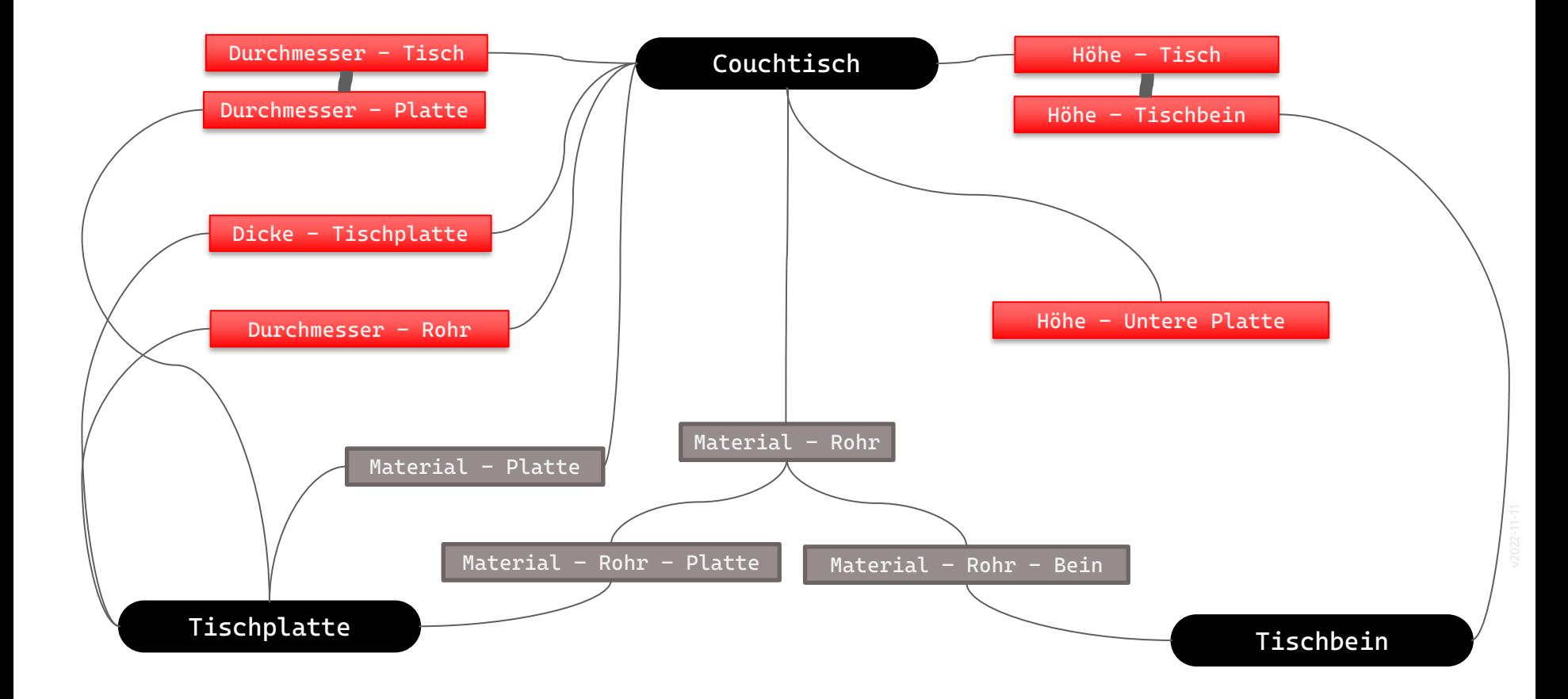

### Aus welchen Dateien besteht das Modell?

### Familien-Dateien

Das Modell setzt sich aus drei einzelnen Dateien zusammen.

Man kann diese einzelnen Dateien wie für einen Baukasten archivieren.

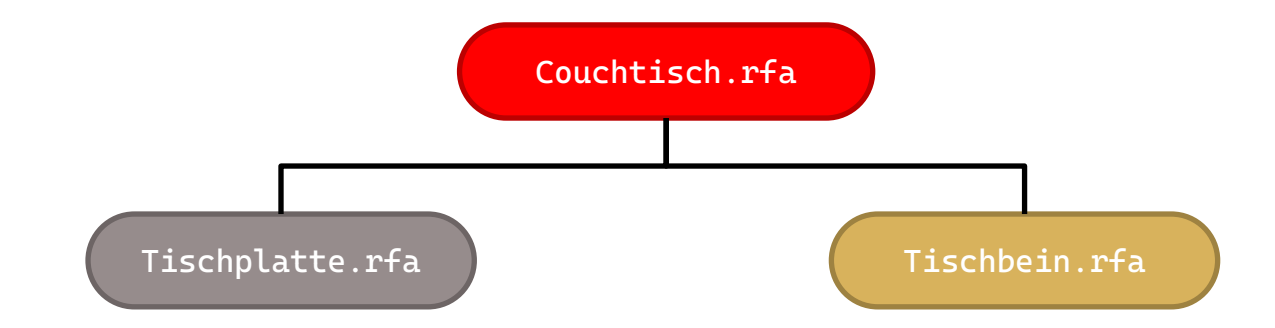

Genau genommen muss man sich nur um die eine Datei "couchtisch.rfa"

kümmern, da in ihr Kopien der anderen Dateien enthalten sind.

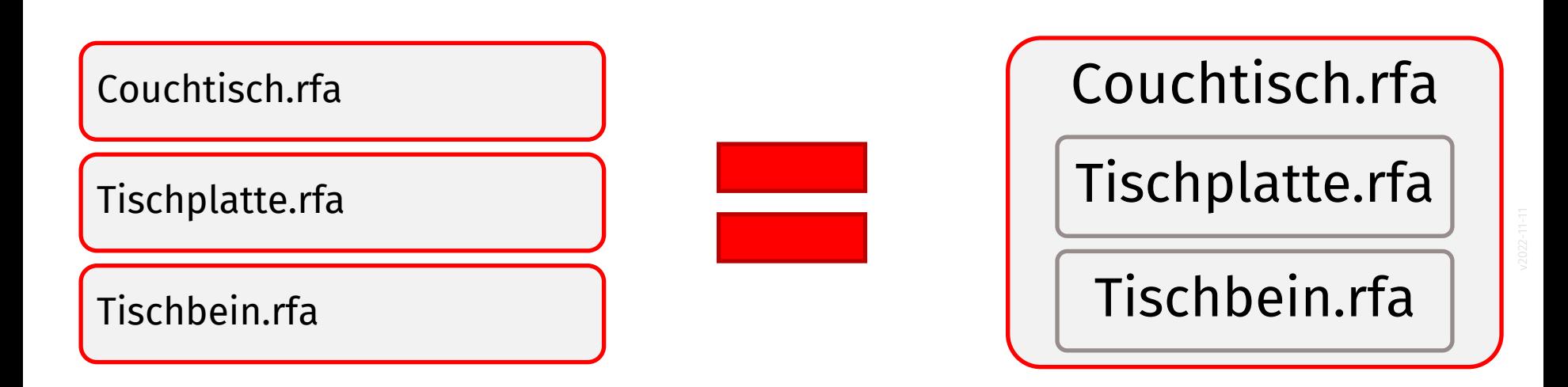

# Video-Tutorials "Couchtisch"

#### r05 lektion couchtisch teil1 vorbereitung

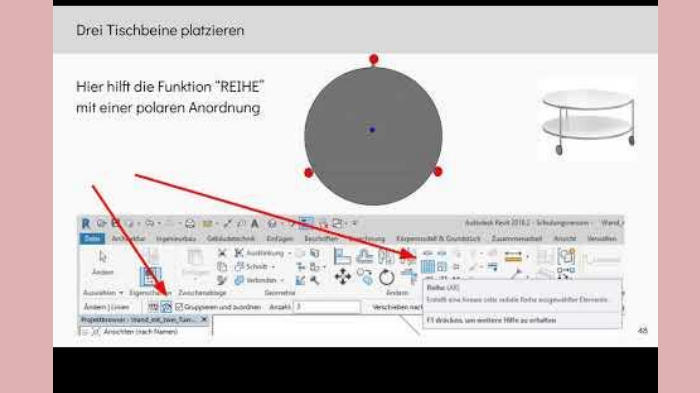

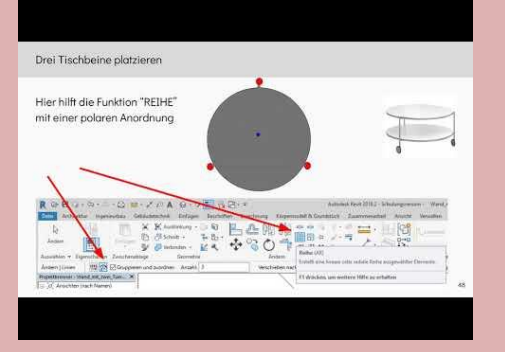

r05 lektion couchtisch teil2 grobes modell

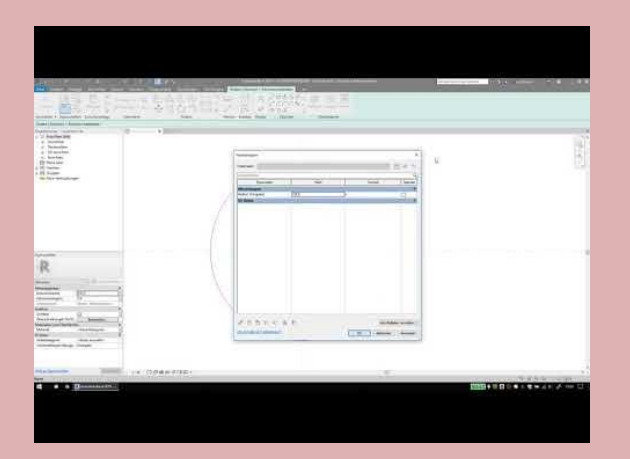

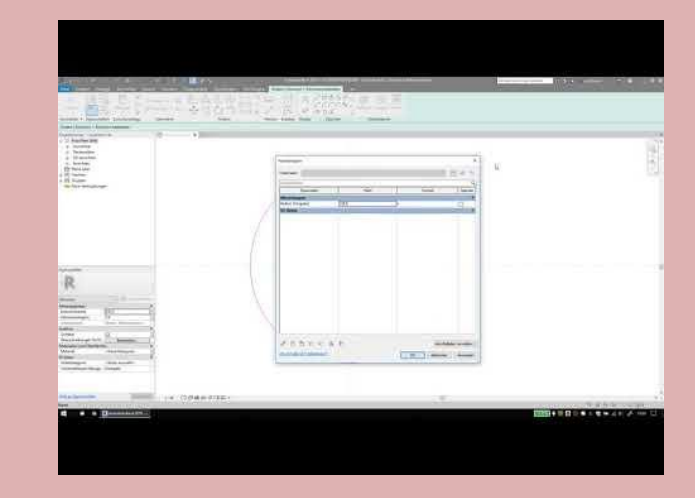

r05 lektion couchtisch teil3 tischplatten

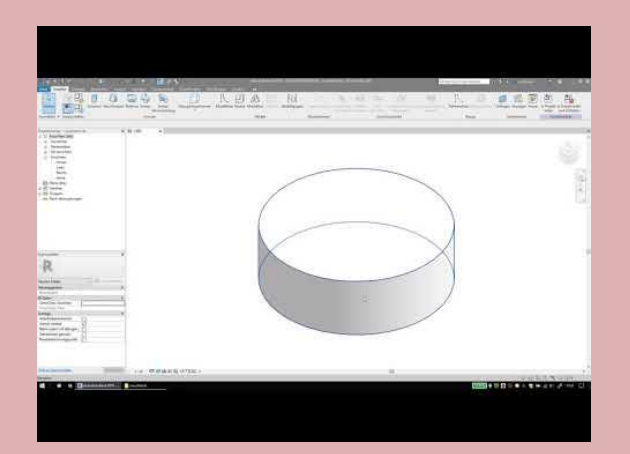

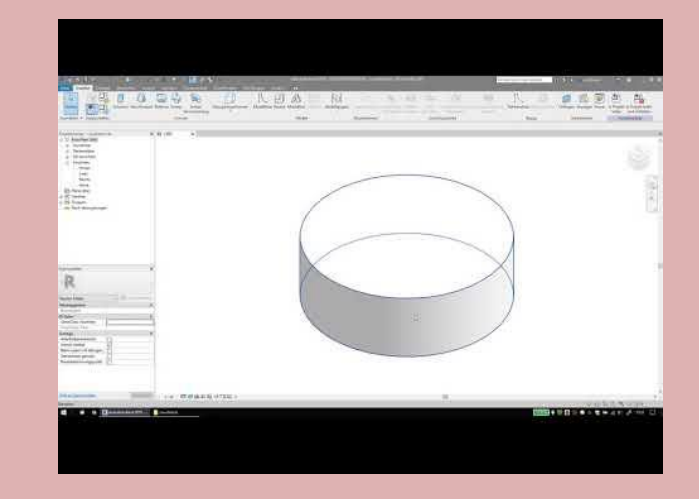

#### r05 lektion couchtisch teil4 tischbeine

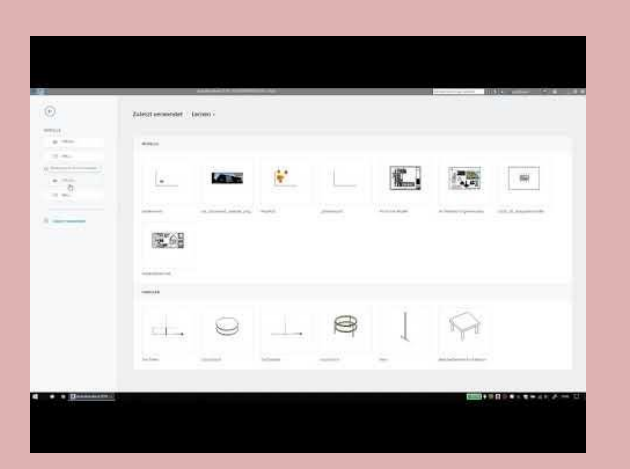

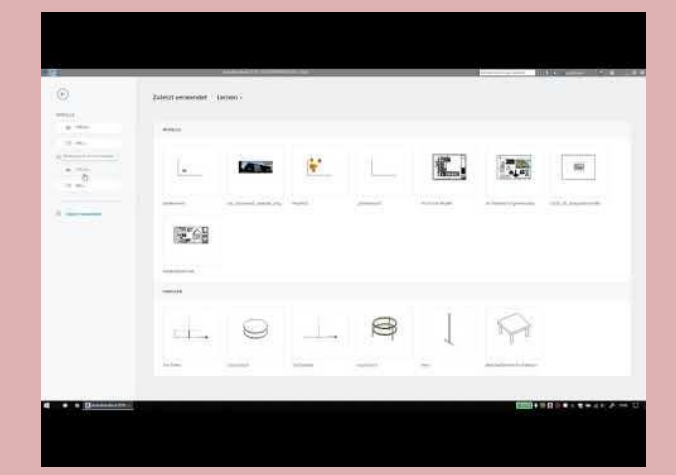

r05 lektion couchtisch teil5 typparameter

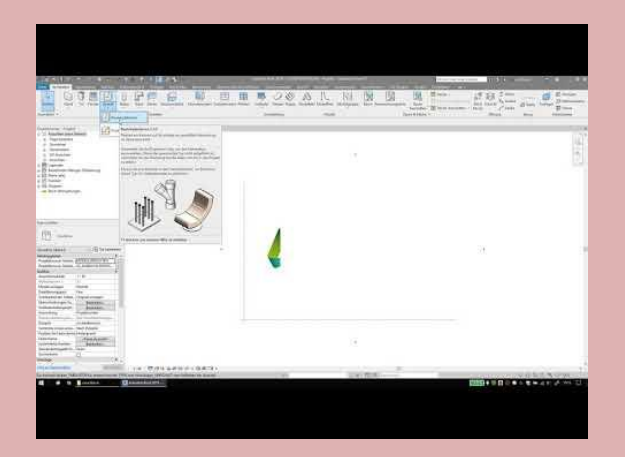

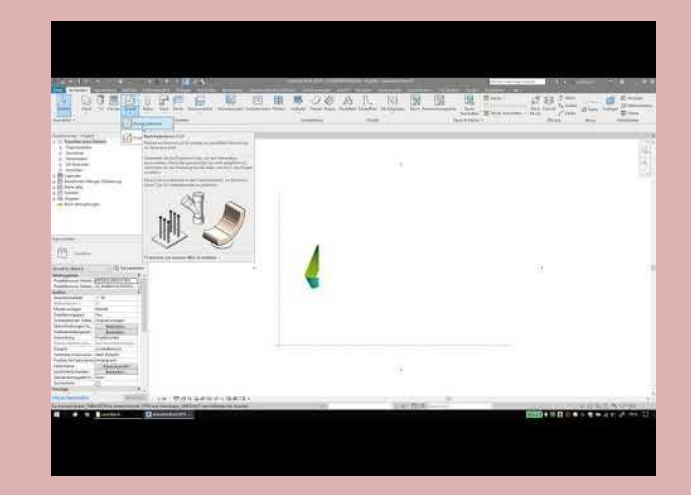

r05 lektion couchtisch teil6 materialien

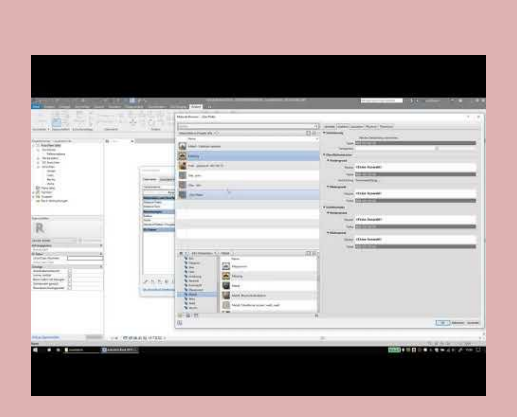

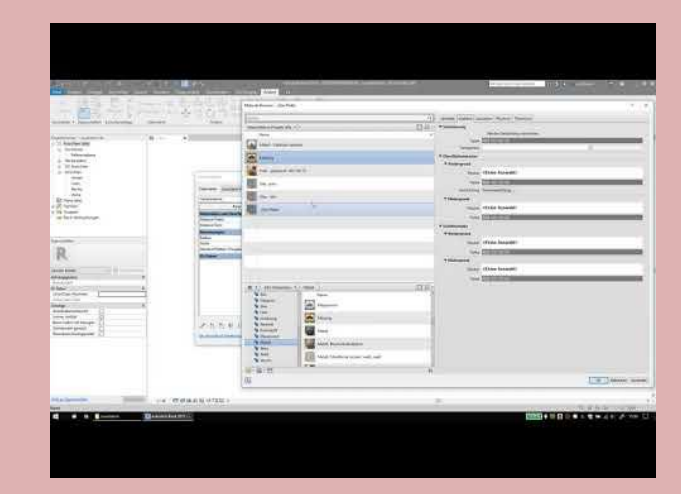

r05 lektion couchtisch teil7 unterkonstruktion

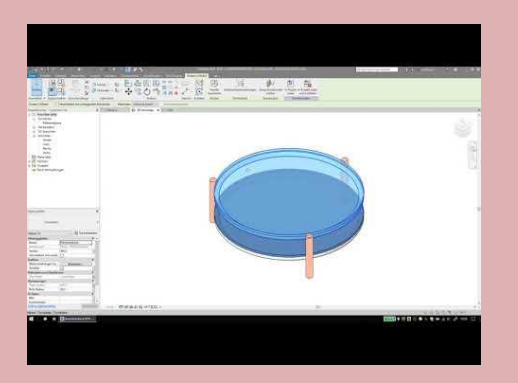

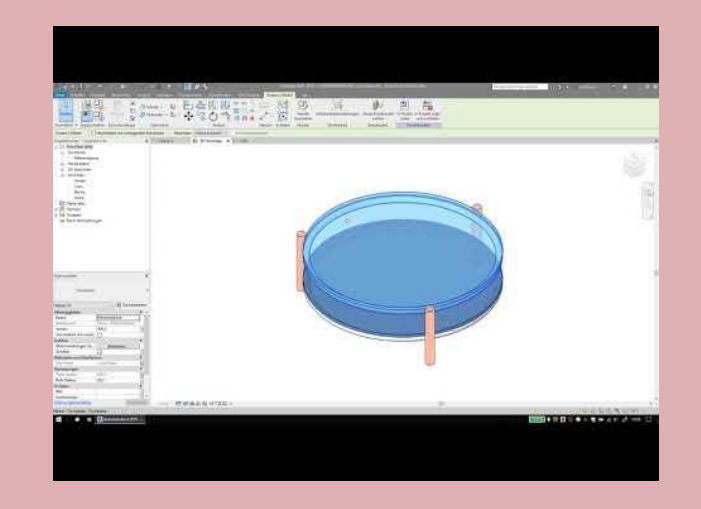

Ende.

https://www.archland.uni-hannover.de/thome